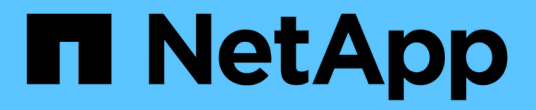

### 创建存储功能配置文件 VSC, VASA Provider, and SRA 9.7

NetApp March 21, 2024

This PDF was generated from https://docs.netapp.com/zh-cn/vsc-vasa-provider-sra-97/manage/conceptwhat-storage-capabilities-are.html on March 21, 2024. Always check docs.netapp.com for the latest.

# 目录

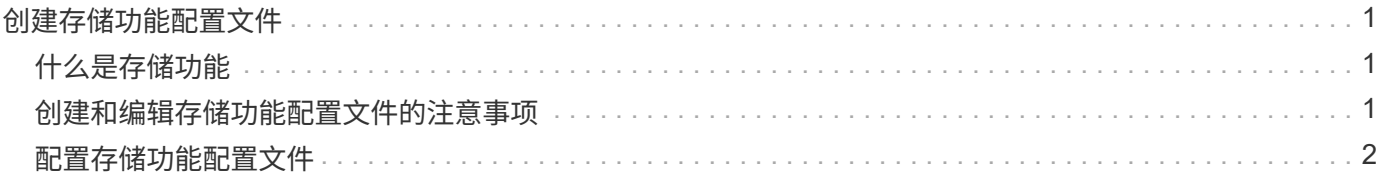

# <span id="page-2-0"></span>创建存储功能配置文件

您可以通过适用于 ONTAP 的 VASA Provider 创建存储功能配置文件并将其映射到存储。 这有助于您在整个存储中保持一致性。您还可以使用 VASA Provider 检查存储与存储功能 配置文件之间的合规性。

### <span id="page-2-1"></span>什么是存储功能

存储功能是一组存储系统属性,用于确定特定级别的存储性能,存储效率以及其他功能, 例如与存储功能关联的存储对象的加密。

对于传统数据存储库,您可以使用存储功能配置文件一致地创建具有通用属性的数据存储库,并为其分配 QoS 策略。在配置期间, VSC 会显示与存储功能配置文件匹配的集群, SVM 和聚合。您可以使用\*存储映射\*菜单 中的\*全局自动生成配置文件\*选项从现有传统数据存储库生成存储功能配置文件。创建配置文件后,您可以使用 VSC 监控数据存储库与配置文件的合规性。

与VVOL数据存储库结合使用时、配置向导可以使用多个存储功能配置文件在数据存储库中创建不同的FlexVol 卷。您可以使用虚拟机存储策略根据定义自动在适当的FlexVol 卷中为虚拟机创建VVOL。例如,您可以为通用 存储类(例如性能限制和加密或 FabricPool 等其他功能)创建配置文件。您可以稍后在 vCenter Server 中创建 VM 存储策略,以表示虚拟机的业务类别,并按名称(例如生产,测试, HR )将这些策略链接到相应的存储功 能配置文件。

与VVOL结合使用时、存储功能配置文件还用于设置各个虚拟机的存储性能、并将其放置在VVOL数据存储库中 最能满足性能要求的FlexVol 卷上。您可以为性能指定具有最小和 / 或最大 IOPS 的 QoS 策略。您可以在最初配 置虚拟机时使用默认策略,也可以在日后业务需求发生变化时更改虚拟机存储策略。

然后, vCenter Server 会将 LUN 或卷的存储功能与该 LUN 或卷上配置的数据存储库相关联。这样, 您就可以 在与虚拟机的存储配置文件匹配的数据存储库中配置虚拟机,并确保数据存储库集群中的所有数据存储库都具有 相同的存储服务级别。

借助Virtual Storage Console (VSC)、VASA Provider和Storage Replication Adapter (SRA)虚拟设备、您可以为 每个虚拟卷(VVol)数据存储库配置一个新的存储功能配置文件、该配置文件支持在同一个VVol数据存储库上配置 具有不同IOPS要求的虚拟机。在执行具有IOPS要求的虚拟机配置工作流时、所有VVol数据存储库都会列在兼容 数据存储库列表中。

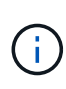

在尝试为6.5之前的vCenter Server配置或修改虚拟机时、兼容数据存储库列表中仅会列出包含性 能设置为`MAx\_IOPS`的存储功能配置文件的VVol数据存储库。其余VVol数据存储库将列在不兼 容的数据存储库列表中。您可以忽略此分类、并从不兼容的数据存储库列表中选择任何VVol数据 存储库来配置或修改虚拟机。

#### <span id="page-2-2"></span>创建和编辑存储功能配置文件的注意事项

您应了解创建和编辑存储功能配置文件的注意事项。

- 您只能在 AFF 系统上配置最小 IOPS 。
- 您可以在虚拟卷( VVol )数据存储库级别配置 QoS 指标。

通过此功能,可以更灵活地为虚拟数据存储库上配置的同一虚拟机的不同 VMDK 分配不同的 QoS 指标。

• 您可以为 FAS 和 AFF 数据存储库配置存储功能配置文件。

对于 FAS 系统,可以将空间预留配置为厚或精简,但对于 AFF 系统,空间预留只能配置为精简。

- 您可以使用存储功能配置文件为数据存储库提供加密。
- 从Virtual Storage Console (VSC)、VASA Provider和Storage Replication Adapter (SRA)虚拟设备的早期版 本升级到VSC、VASA Provider和SRA虚拟设备的最新版本后、您无法修改现有存储功能配置文件。

保留原有存储功能配置文件以实现向后兼容性。如果未使用默认模板、则在升级到VSC、VASA Provider 和SRA虚拟设备的最新版本期间、现有模板将被覆盖、以反映与存储功能配置文件的性能相关的新QoS指 标。

- 您不能修改或使用原有存储功能配置文件来配置新的虚拟数据存储库或 VM 存储策略。
- 您必须对所有新数据存储库使用新的存储功能配置文件。

### <span id="page-3-0"></span>配置存储功能配置文件

您可以使用 VSC 手动创建存储功能配置文件,根据数据存储库的功能自动生成配置文件或 根据您的要求修改配置文件。

开始之前

您必须已向适用于VMware vSphere的Virtual Storage Console注册VASA Provider实例。

关于此任务

设置配置文件后,您可以根据需要编辑此配置文件。

步骤

- 1. 在Virtual Storage Console (VSC)主页**\***页面上、单击**\***存储功能配置文件。
- 2. 根据需要创建配置文件或编辑现有配置文件:

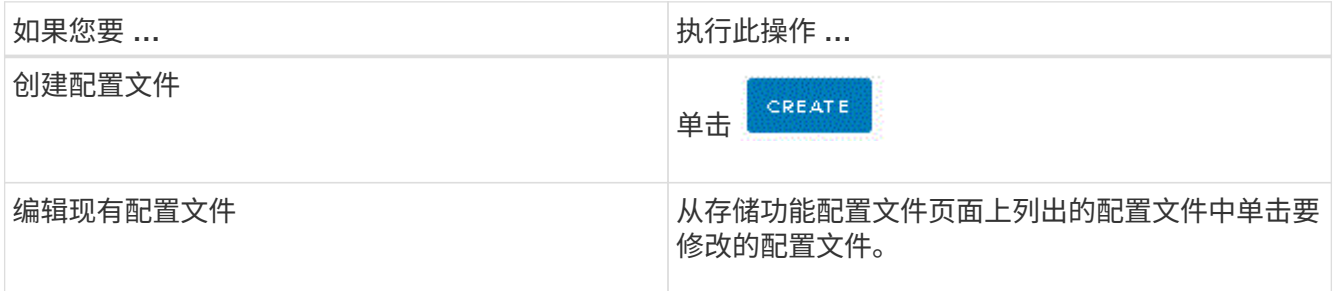

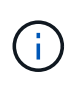

要查看与现有配置文件关联的值,您可以单击存储功能配置文件页面中的配置文件名称。然 后, VASA Provider 将显示该配置文件的 " 摘要 " 页面。—您不能修改在VSC、VASA Provider和SRA虚拟设备9.6之前创建的任何现有存储功能配置文件。

3. 完成\*创建存储功能配置文件\*向导中的页面以设置配置文件、或者编辑值以修改现有配置文件。

此向导中的大多数字段都是不言自明的。下表介绍了一些可能需要指导的字段。

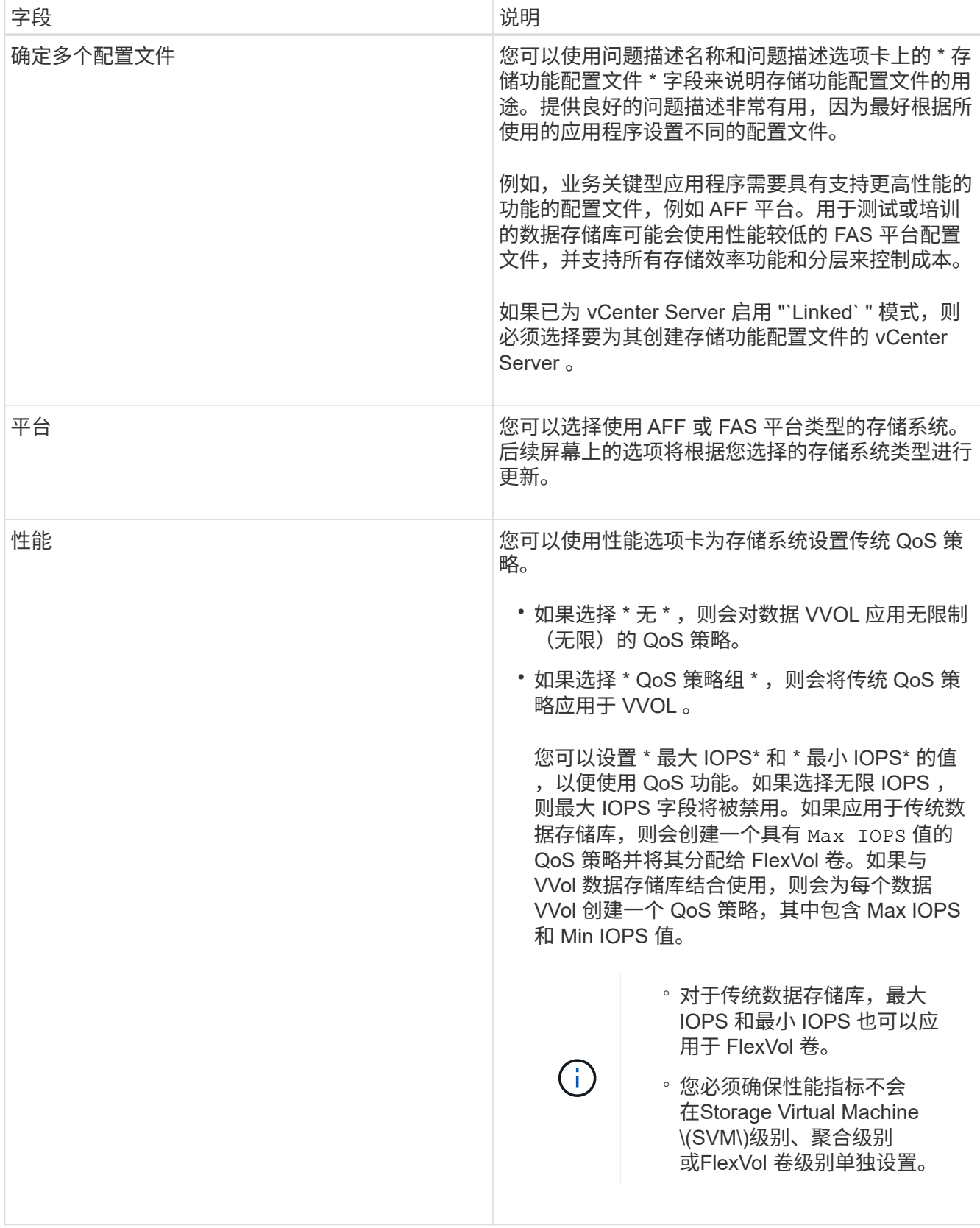

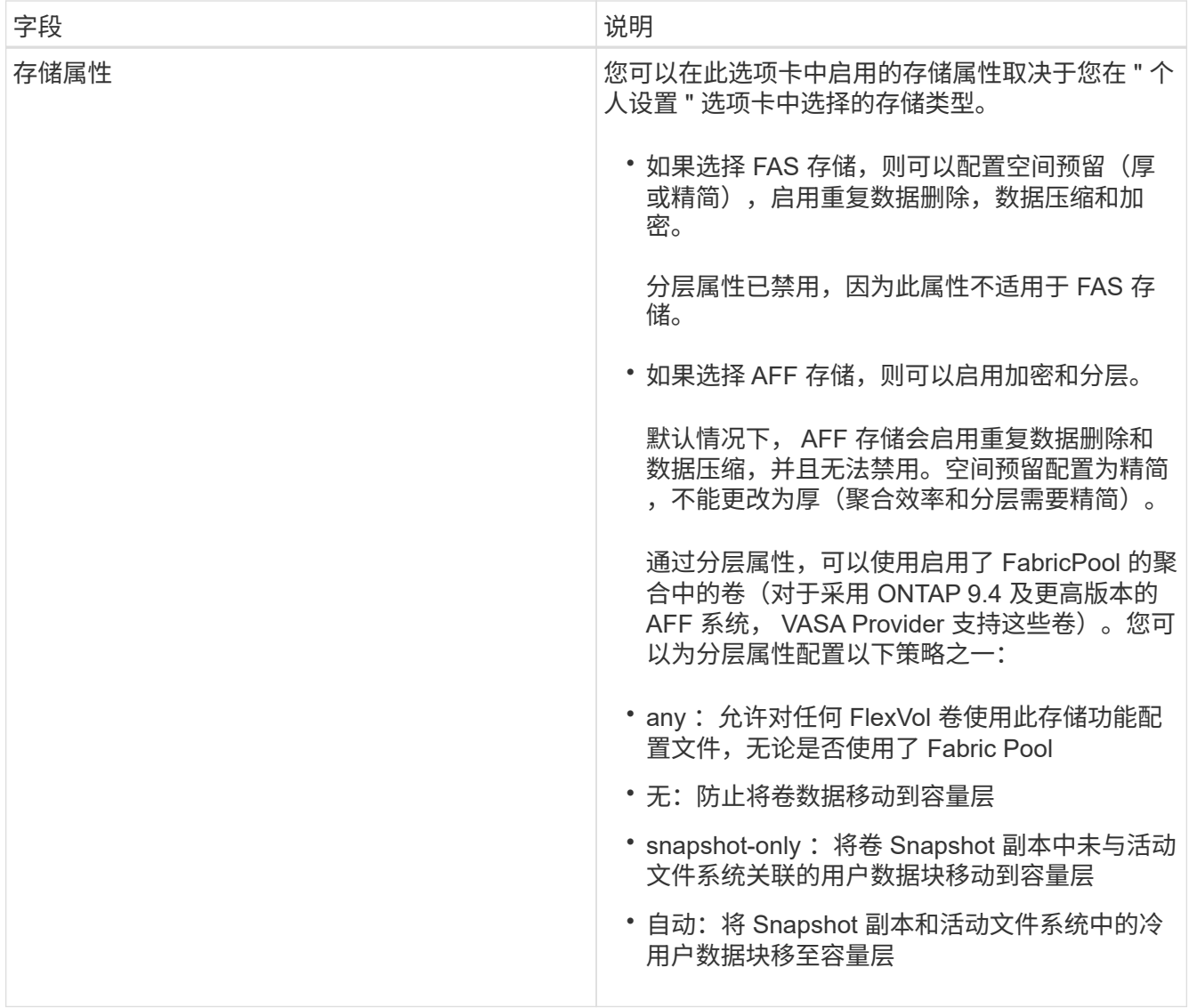

4. 在\*摘要\*页面上查看您选择的内容、然后单击\*确定\*。

创建配置文件后,您可以返回到存储映射页面以查看哪些配置文件与哪些数据存储库匹配。

#### 版权信息

版权所有 © 2024 NetApp, Inc.。保留所有权利。中国印刷。未经版权所有者事先书面许可,本文档中受版权保 护的任何部分不得以任何形式或通过任何手段(图片、电子或机械方式,包括影印、录音、录像或存储在电子检 索系统中)进行复制。

从受版权保护的 NetApp 资料派生的软件受以下许可和免责声明的约束:

本软件由 NetApp 按"原样"提供,不含任何明示或暗示担保,包括但不限于适销性以及针对特定用途的适用性的 隐含担保,特此声明不承担任何责任。在任何情况下,对于因使用本软件而以任何方式造成的任何直接性、间接 性、偶然性、特殊性、惩罚性或后果性损失(包括但不限于购买替代商品或服务;使用、数据或利润方面的损失 ;或者业务中断),无论原因如何以及基于何种责任理论,无论出于合同、严格责任或侵权行为(包括疏忽或其 他行为),NetApp 均不承担责任,即使已被告知存在上述损失的可能性。

NetApp 保留在不另行通知的情况下随时对本文档所述的任何产品进行更改的权利。除非 NetApp 以书面形式明 确同意,否则 NetApp 不承担因使用本文档所述产品而产生的任何责任或义务。使用或购买本产品不表示获得 NetApp 的任何专利权、商标权或任何其他知识产权许可。

本手册中描述的产品可能受一项或多项美国专利、外国专利或正在申请的专利的保护。

有限权利说明:政府使用、复制或公开本文档受 DFARS 252.227-7013 (2014 年 2 月)和 FAR 52.227-19 (2007 年 12 月)中"技术数据权利 — 非商用"条款第 (b)(3) 条规定的限制条件的约束。

本文档中所含数据与商业产品和/或商业服务(定义见 FAR 2.101)相关,属于 NetApp, Inc. 的专有信息。根据 本协议提供的所有 NetApp 技术数据和计算机软件具有商业性质,并完全由私人出资开发。 美国政府对这些数 据的使用权具有非排他性、全球性、受限且不可撤销的许可,该许可既不可转让,也不可再许可,但仅限在与交 付数据所依据的美国政府合同有关且受合同支持的情况下使用。除本文档规定的情形外,未经 NetApp, Inc. 事先 书面批准,不得使用、披露、复制、修改、操作或显示这些数据。美国政府对国防部的授权仅限于 DFARS 的第 252.227-7015(b)(2014 年 2 月)条款中明确的权利。

商标信息

NetApp、NetApp 标识和 <http://www.netapp.com/TM> 上所列的商标是 NetApp, Inc. 的商标。其他公司和产品名 称可能是其各自所有者的商标。